仕事をお探しの方へ

# **ハローワークインターネットサービスでの 求職登録のご案内 ~ 求職情報の入力のしかた ~**

- ご自宅のパソコンやタブレット、スマートフォンから、ハローワークインターネットサー ビス上で求職登録ができます。
- 「求職者マイページ」を開設すると、求人検索条件の保存や気になった求人の保存など、よ り便利なサービスをご利用いただけます。
- 雇用保険の手続きなどを行う場合は、住所を管轄するハローワークにお越しいただく必要 があります。

**ハローワークインターネットサービスでの求職登録の流れ**

ご自宅のパソコンやスマートフォンから**ハローワークインターネットサービス**にアクセスし求職者マイ ページアカウント登録(※)を行う。

※求職者マイページアカウント登録の手順

- ① ハローワークインターネットサービスにアクセスし、【マイページを開設して求職申込み】ボタンを クリック
- ② 「求職者マイページアカウント」登録画面が表示されるので、利用規約・プライバシーポリシーに同意 し、ログインアカウントとして使用するメールアドレスを登録する
- ③ 当該メールアドレス宛に「認証キー」が記載されたメールが自動送信される
- ④ 「認証キー」配信から50分以内に「認証キー」及びパスワードを登録する
- ⑤ アカウント登録完了

アカウント登録完了後14日以内に求職情報を登録し、求職者マイページを開設する。

**\_ c** 

## オンライン登録者(オンライン上の求職登録完了)

※求人情報の検索やオンライン自主応募など、求職者マイページを通じた自主的な求職活動が可能です。 ※ただし、求職者マイページの一部の機能は利用できません。求職者マイページの全ての機能やハロー ワークの様々なサービス(求人情報の提供や職業紹介、応募書類の作成、面接のアドバイスなど)をご 利用になりたい場合は、お気軽にハローワークにご相談ください。

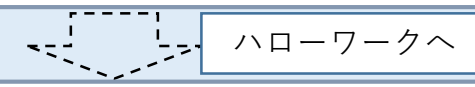

ハローワーク利用登録者へ

※ハローワークにご相談いただくと、求職活動の進め方やあなたに合いそうな求人のご提案、お困りごと の相談などの支援を受けられます。これによりオンライン登録者からハローワーク利用登録者に変更さ れます。

※ハローワーク利用登録者になると、ハローワークの相談内容を踏まえて、ハローワークが開催するセミ ナーや求人のご案内の通知など、求職者マイページの全機能が利用できるようになります。

※ハローワークでは様々なサービス(求人情報の提供や職業紹介、応募書類の作成、面接のアドバイスな ど)をご提供しております。ご利用になりたい場合は、お気軽にご相談ください。

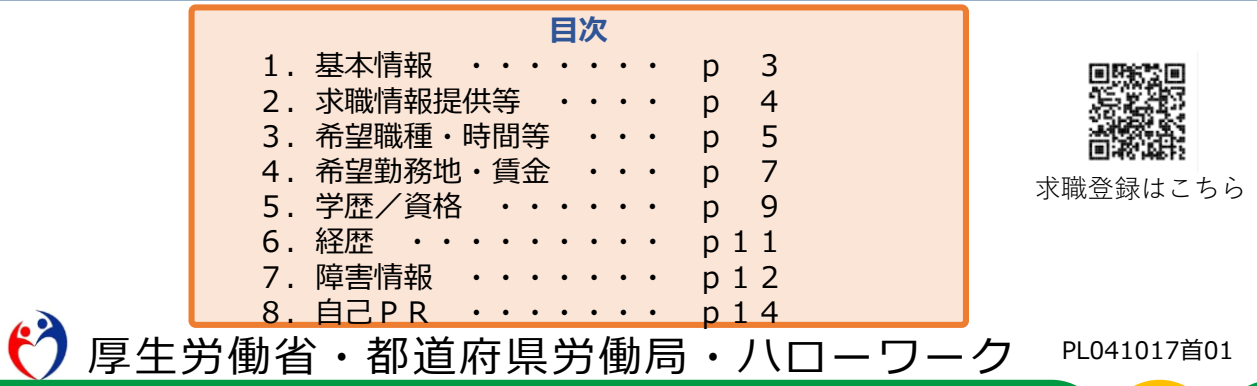

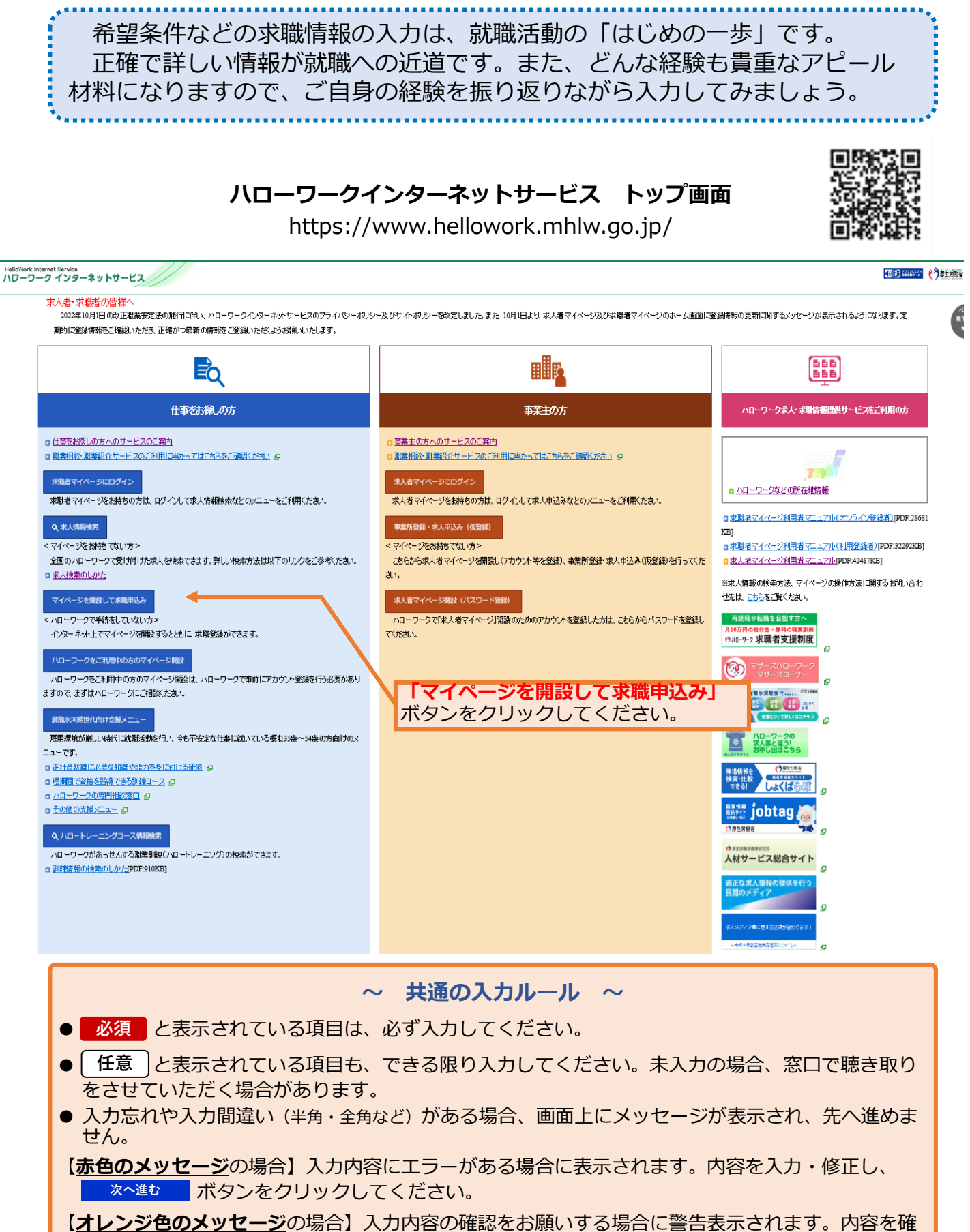

**認し、修正が不要であれば、もう一度 おへ<sup>進む</sup> ボタンをクリックすると、次へ進めます。 次へ進む** 

●求職登録項目を入力中に、「一時保存」ボタンを押下すると、求職情報の登録を中断した情報を一時 保存できます。なお、「前へ戻る」や上部ナビゲーションバーで前画面に戻り「一時保存」した場合「一 時保存」した画面までの情報が保存されます。情報を保存したい画面まで進んでいただき、「一時保 存」してください。

**1.基本情報**

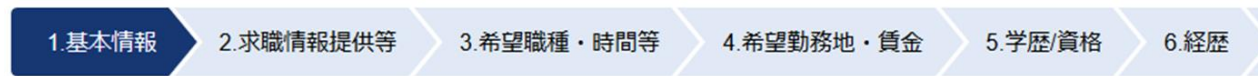

氏名、生年月日、性別、障害の有無、住所、最寄り駅、電話番号などを、画面にしたがって入力してください。

7.自己PR

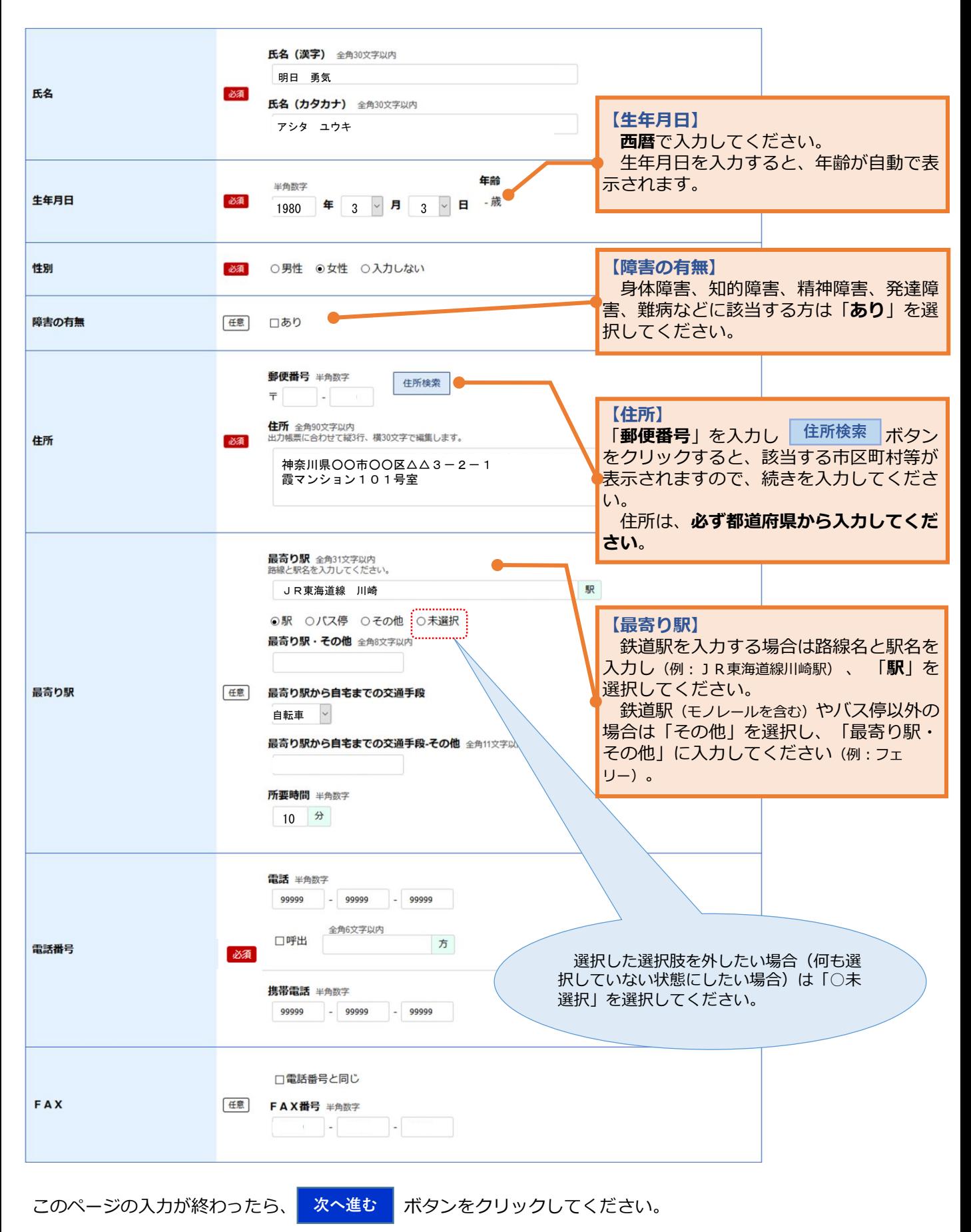

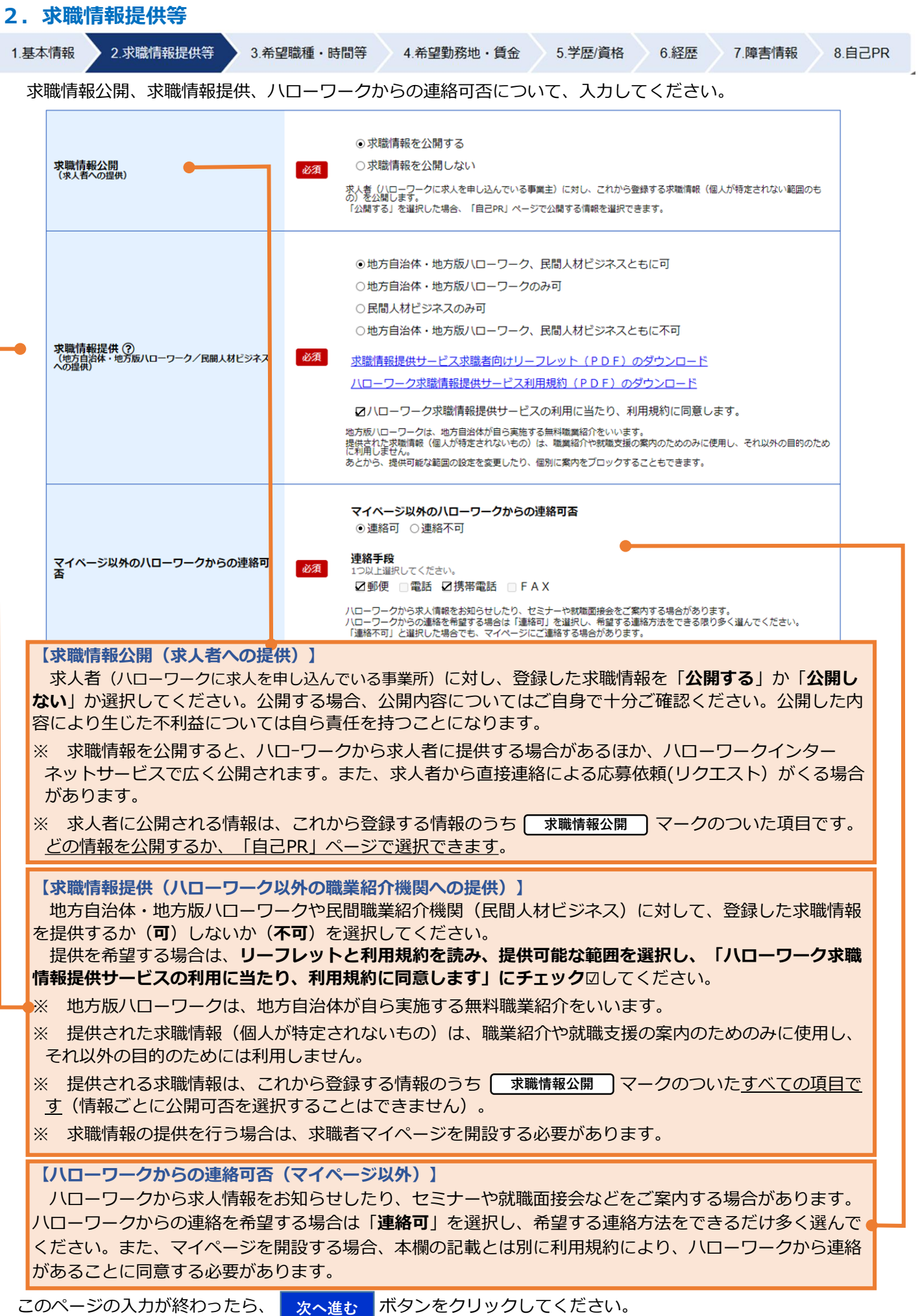

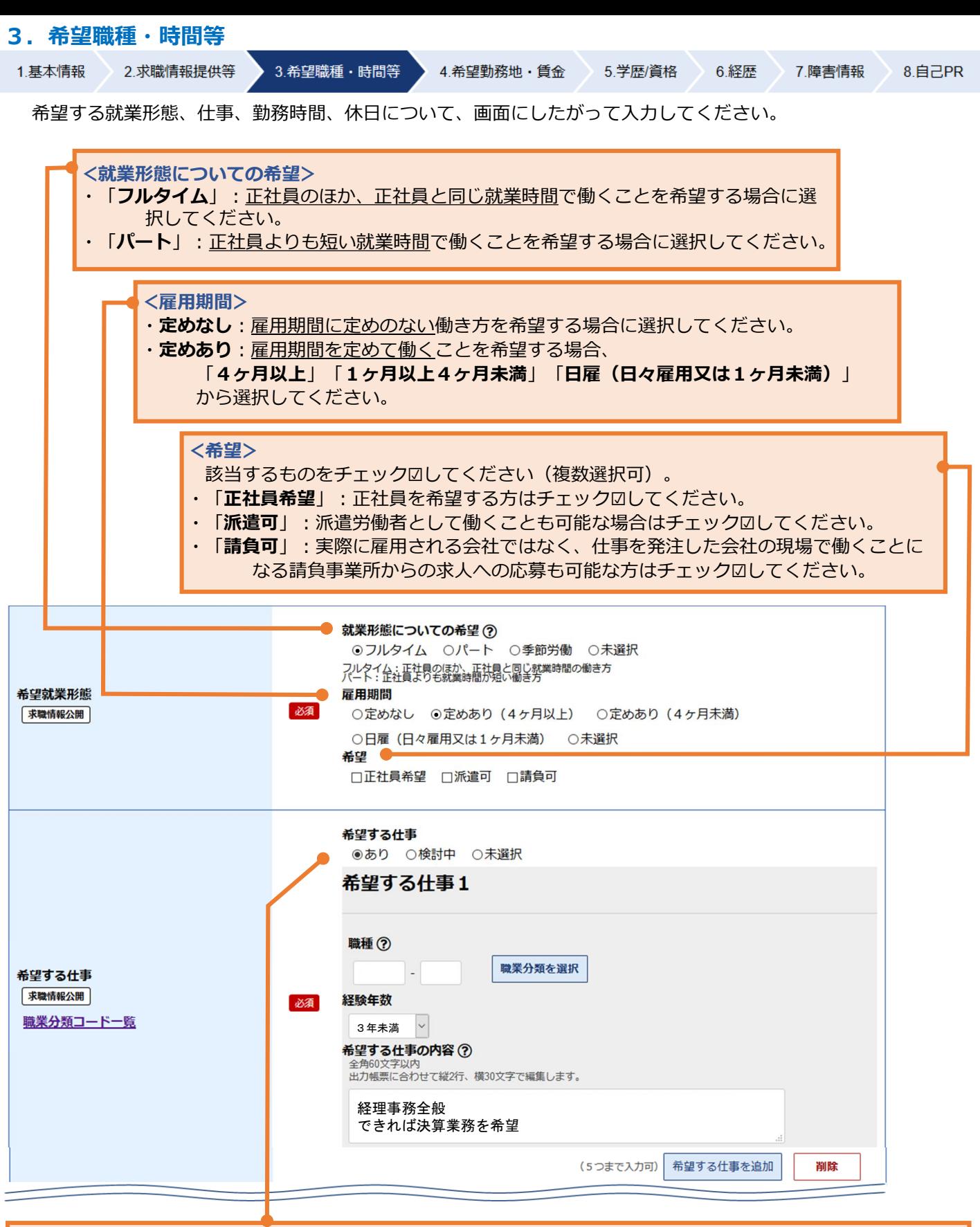

#### **【希望する仕事】**

・希望する仕事がある場合は「**あり**」を、決まっていない場合は「**検討中**」を選択してください。

#### **<希望する仕事「あり」の場合>**

- ・「**職種**」:次頁参照
- ・「**経験年数**」:該当するものを選択してください。
- ・「**希望する仕事の内容**」:できるだけ詳しく入力してください。
- ・「**希望する仕事**」は5つまで登録できます。追加する場合は、「希望する仕事」 **希望する仕事を追加 ボタン**をクリックしてください。

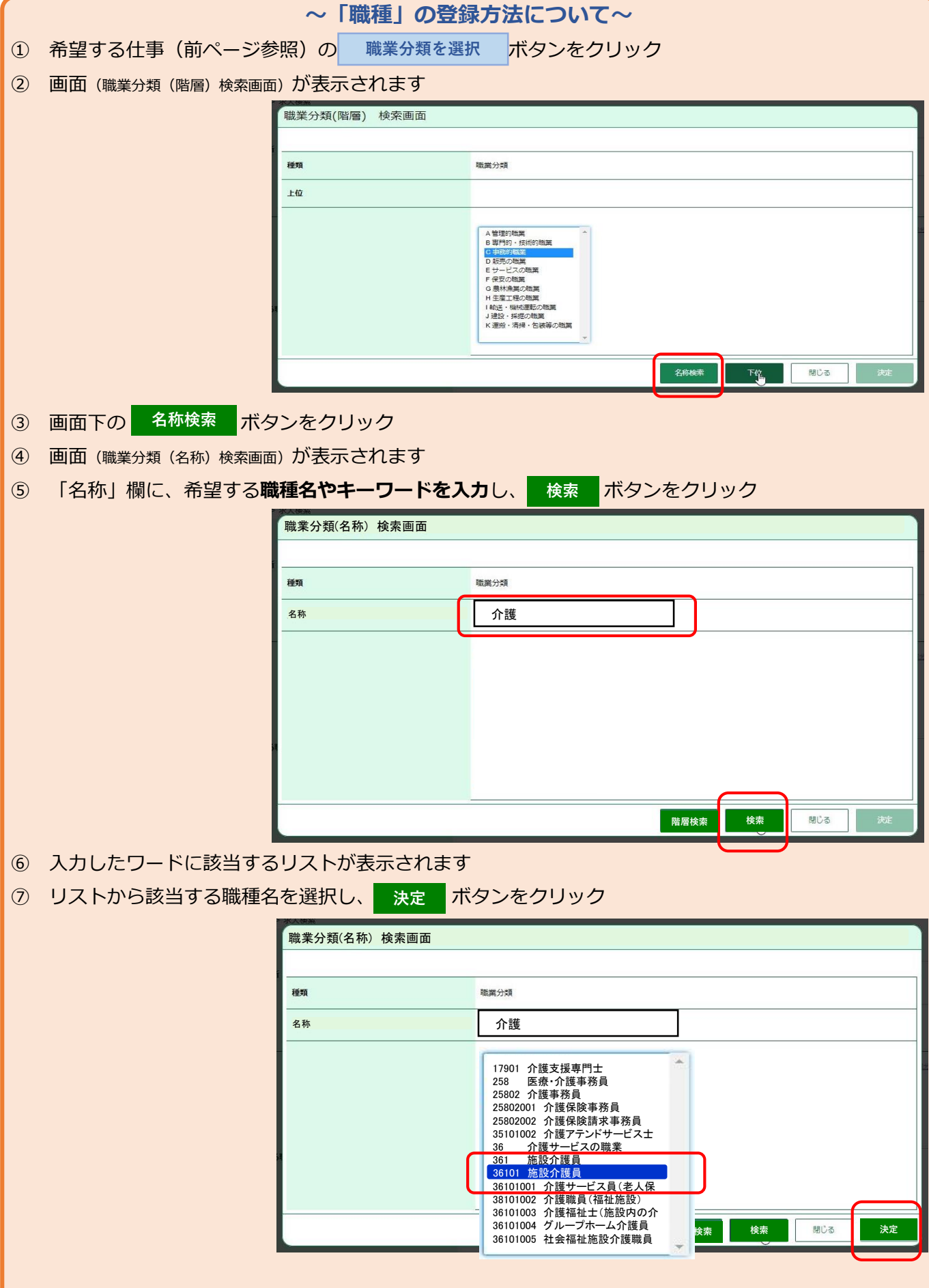

- (注1)「閉じる」ボタンをクリックすると、職種の登録をやめることができます。
- (注2)「名称検索」のほかにも、「階層検索」(リストから該当する職種に近い分野や職業を5階層で選択す る方法)もあります。

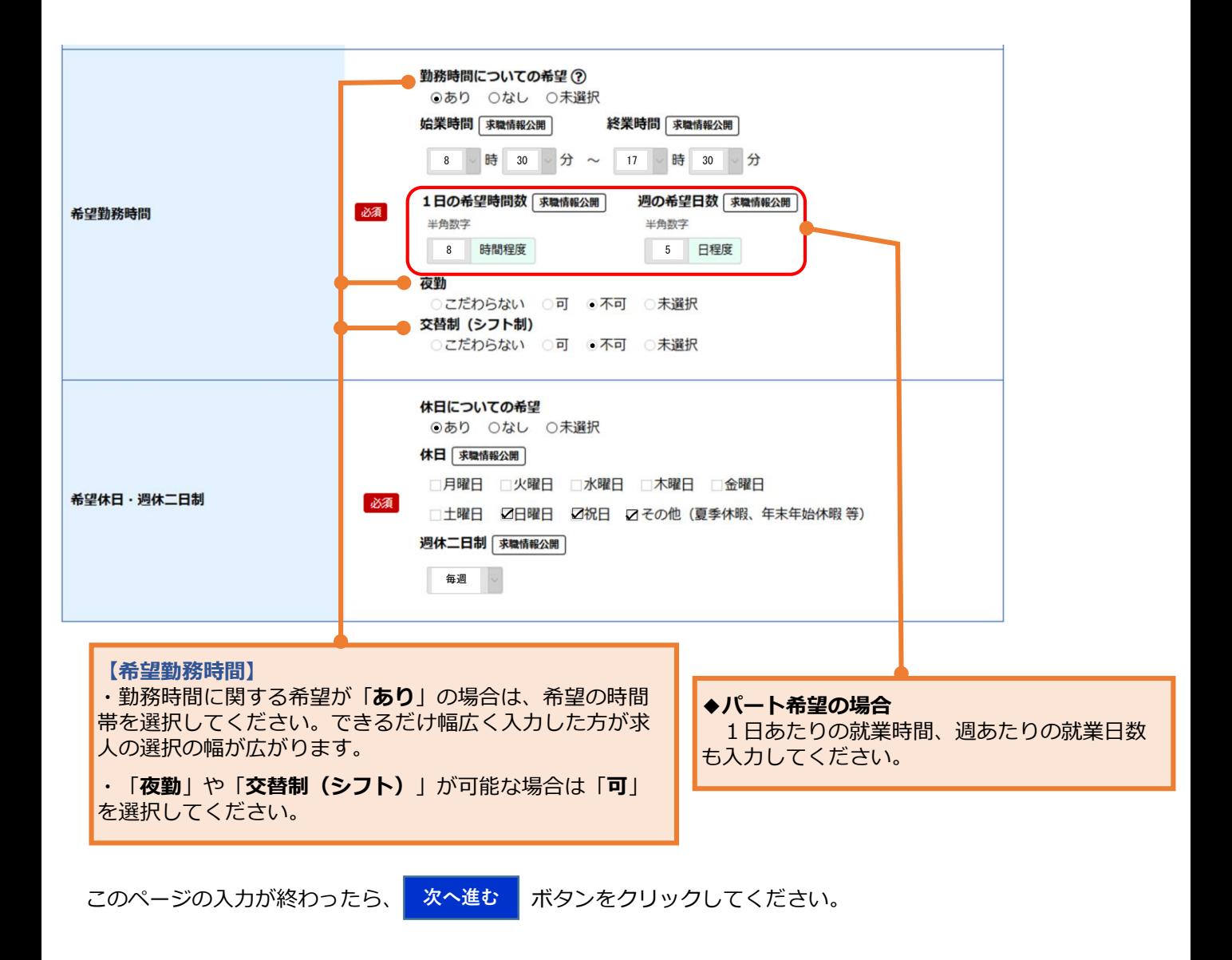

## **4.希望勤務地・賃金**

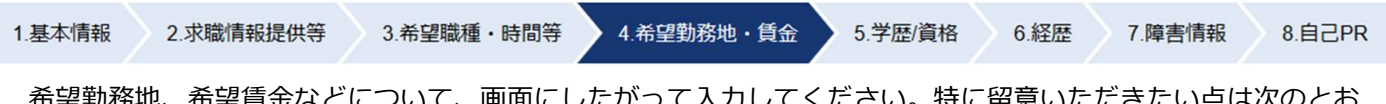

勤務地、布望員金などについて、画面にしたかつて入力してくたさい。特に留息いたたきたい点は次のと りです。

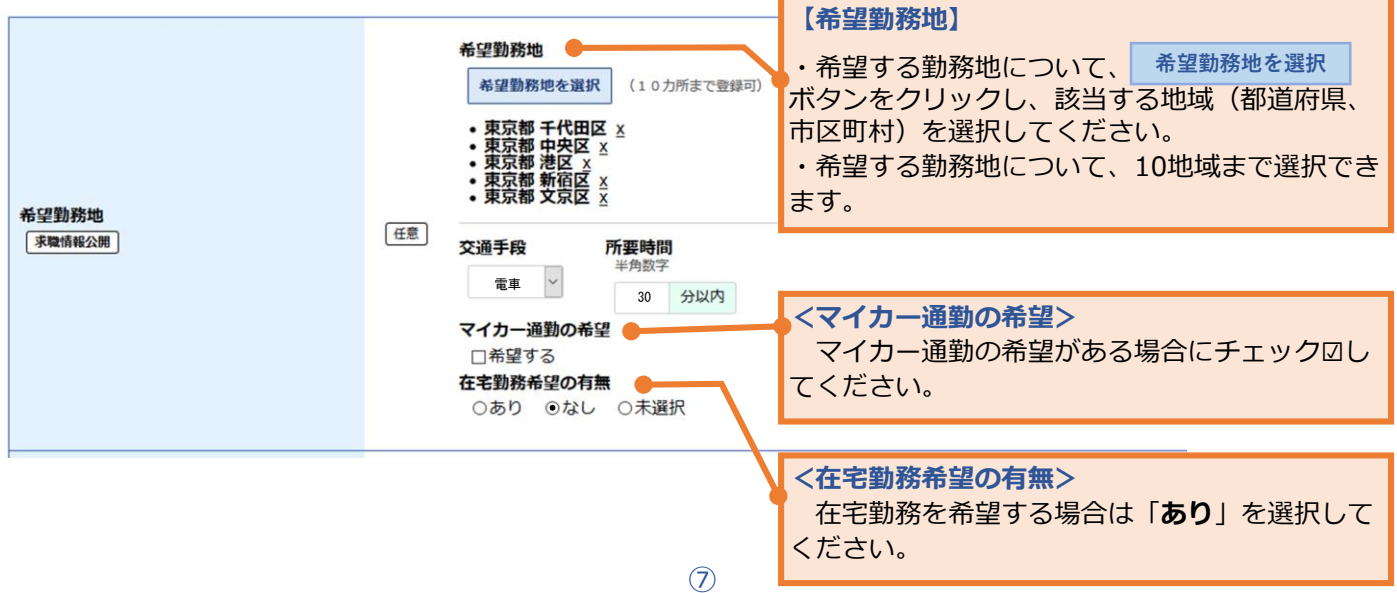

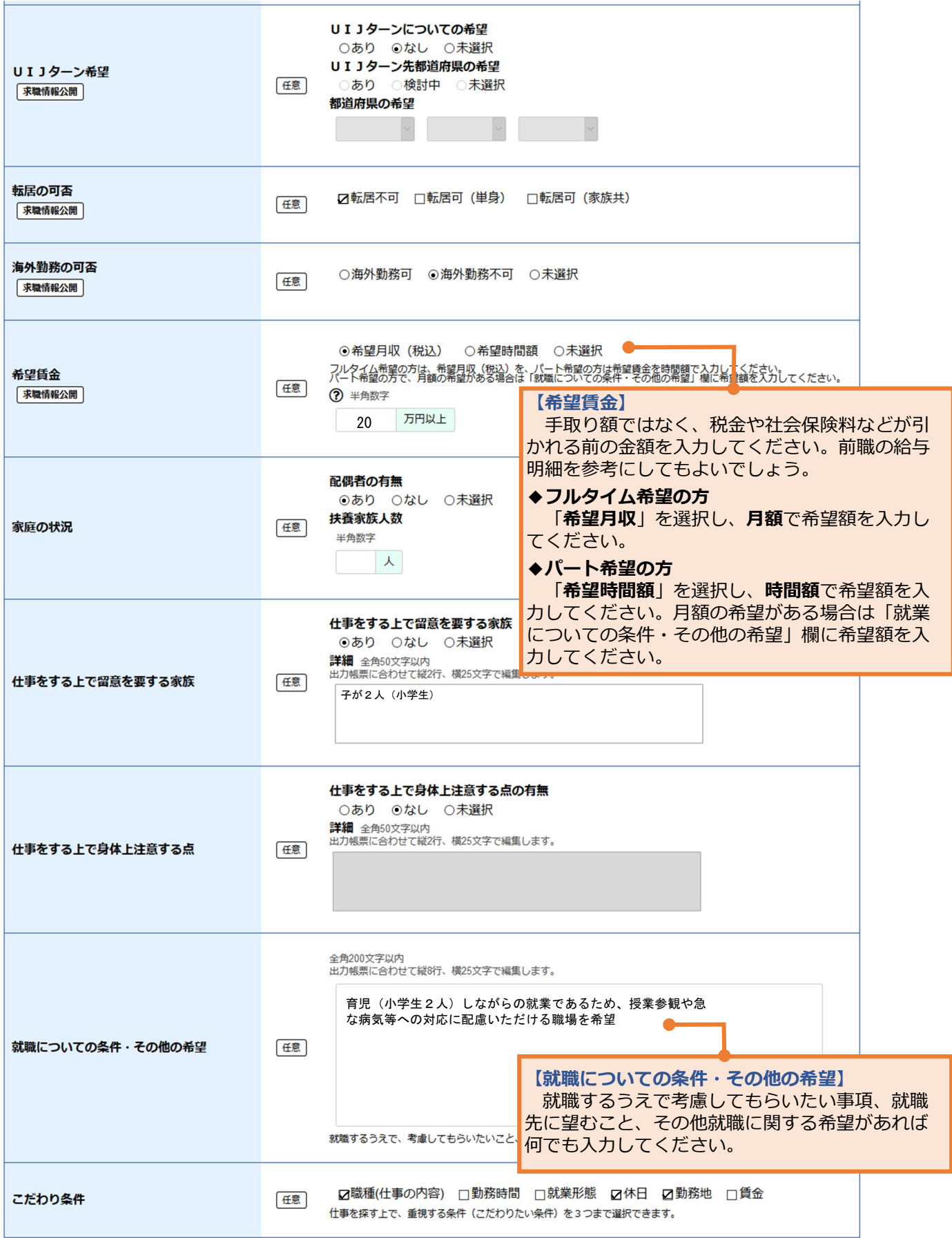

このページの入力が終わったら、<mark>なへ進む ポタンをクリックしてください。</mark>

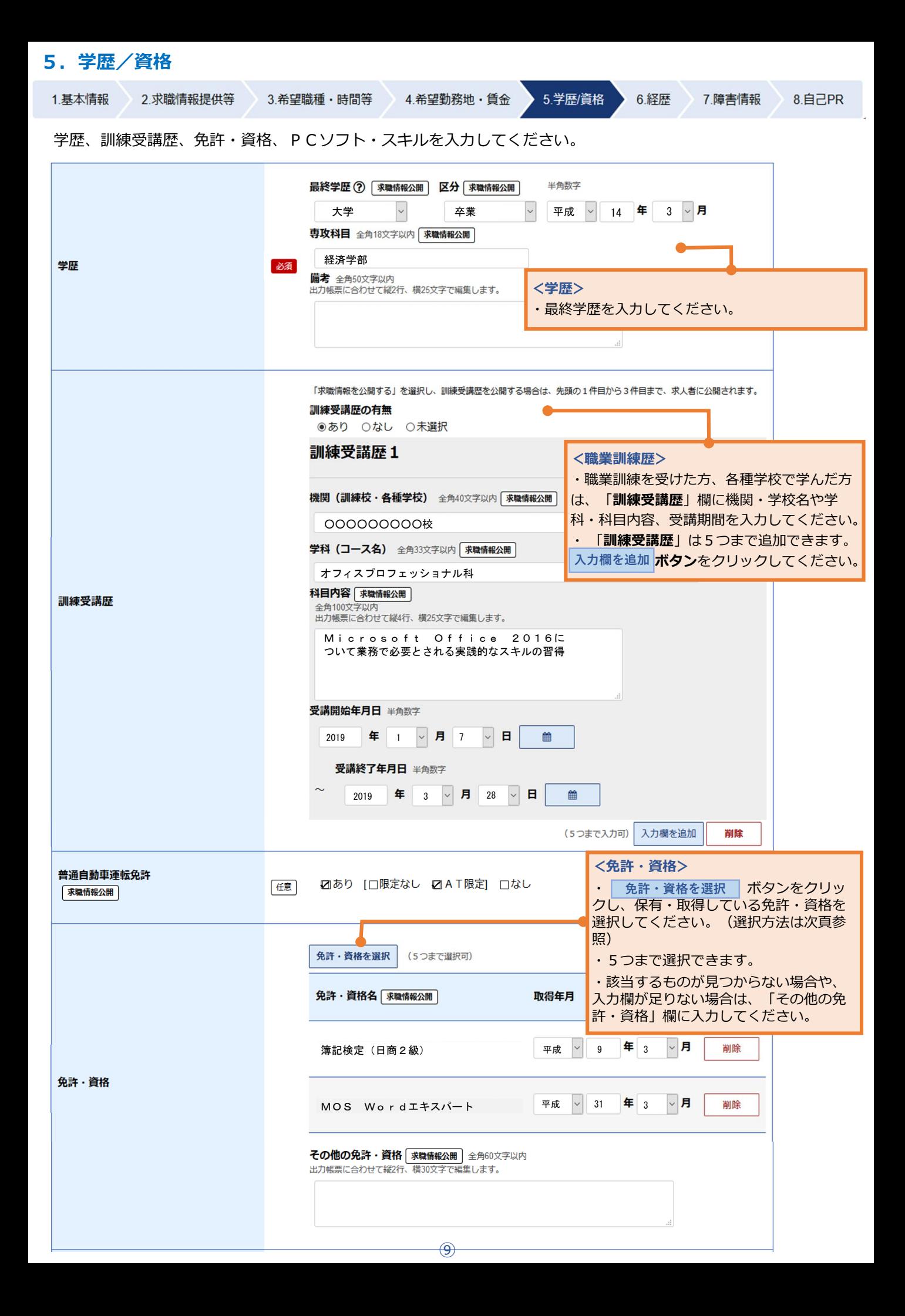

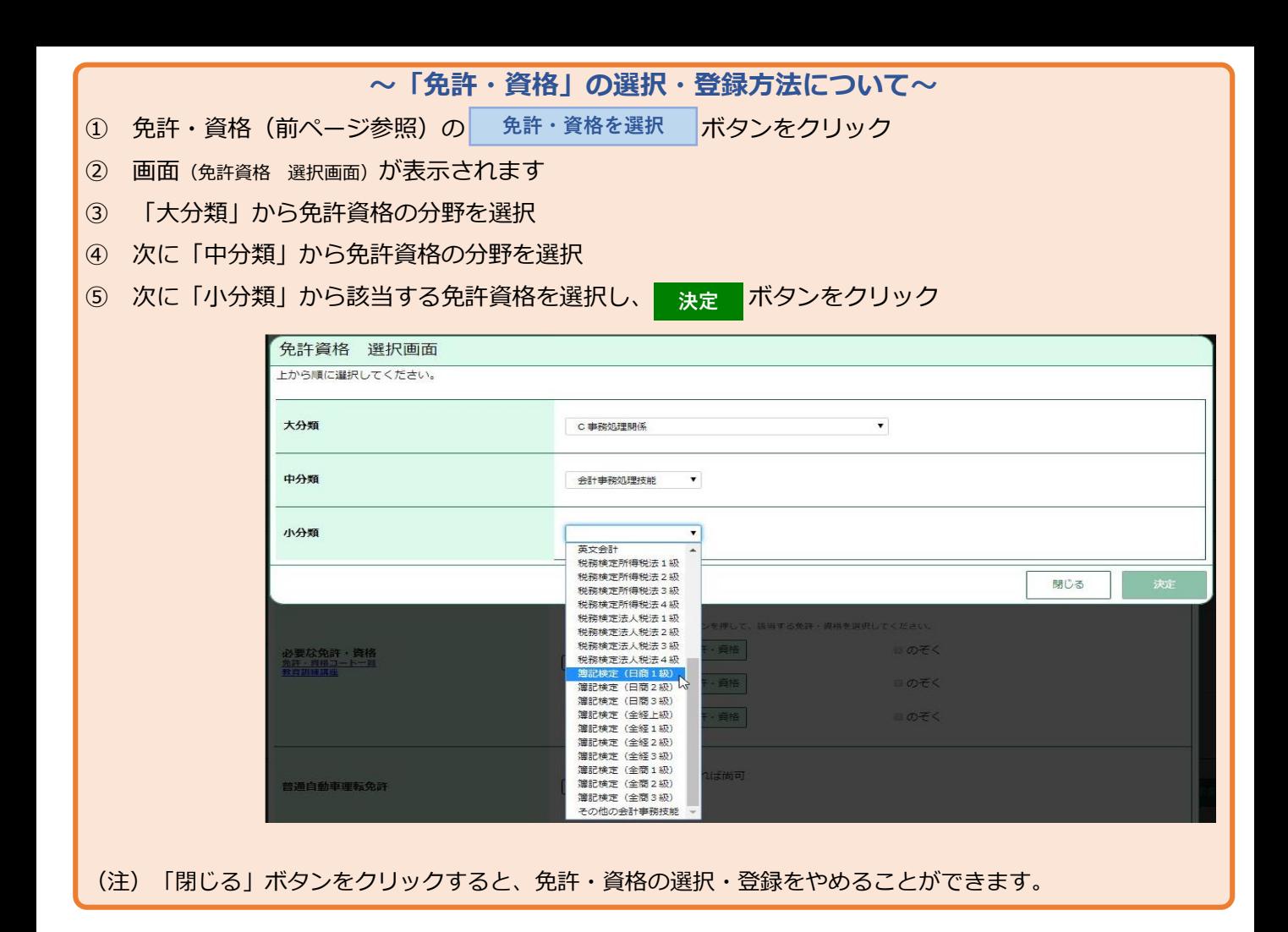

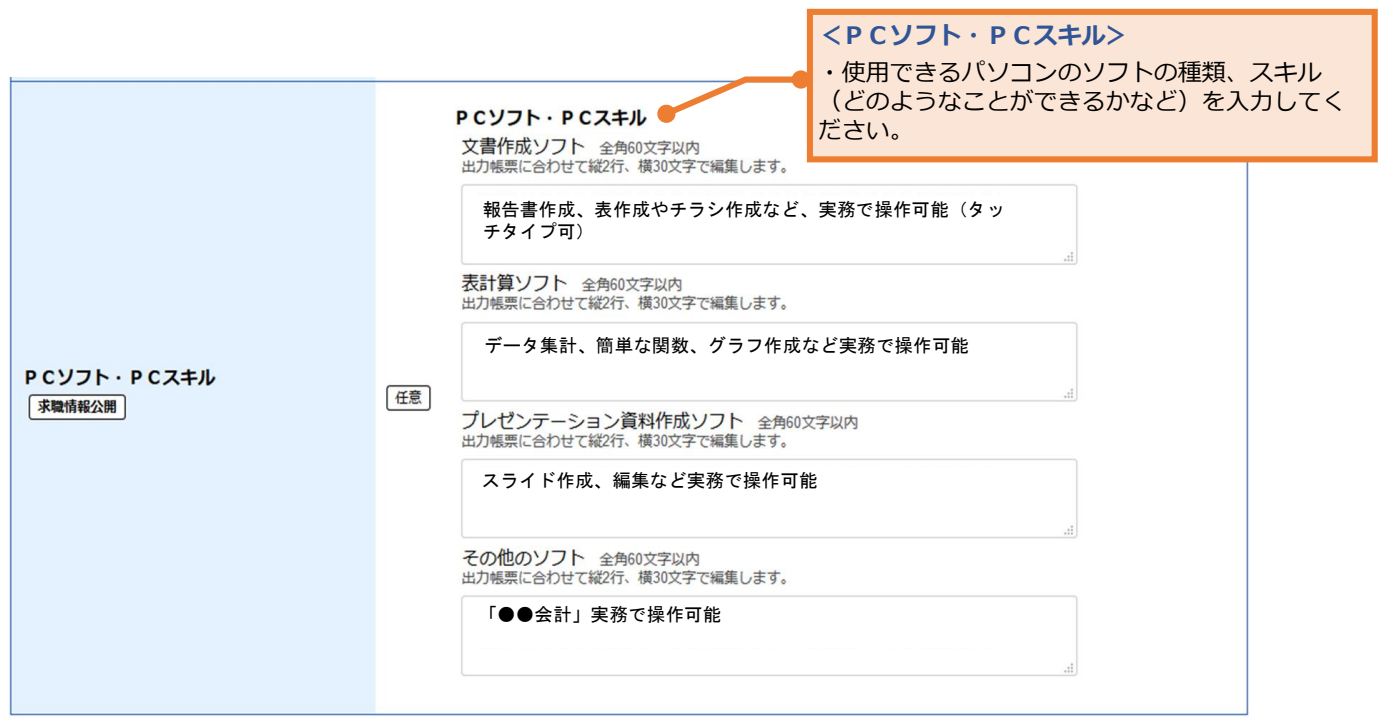

このページの入力が終わったら、「次へ進む」ボタンをクリックしてください。 **次へ進む**

# **6.経歴**

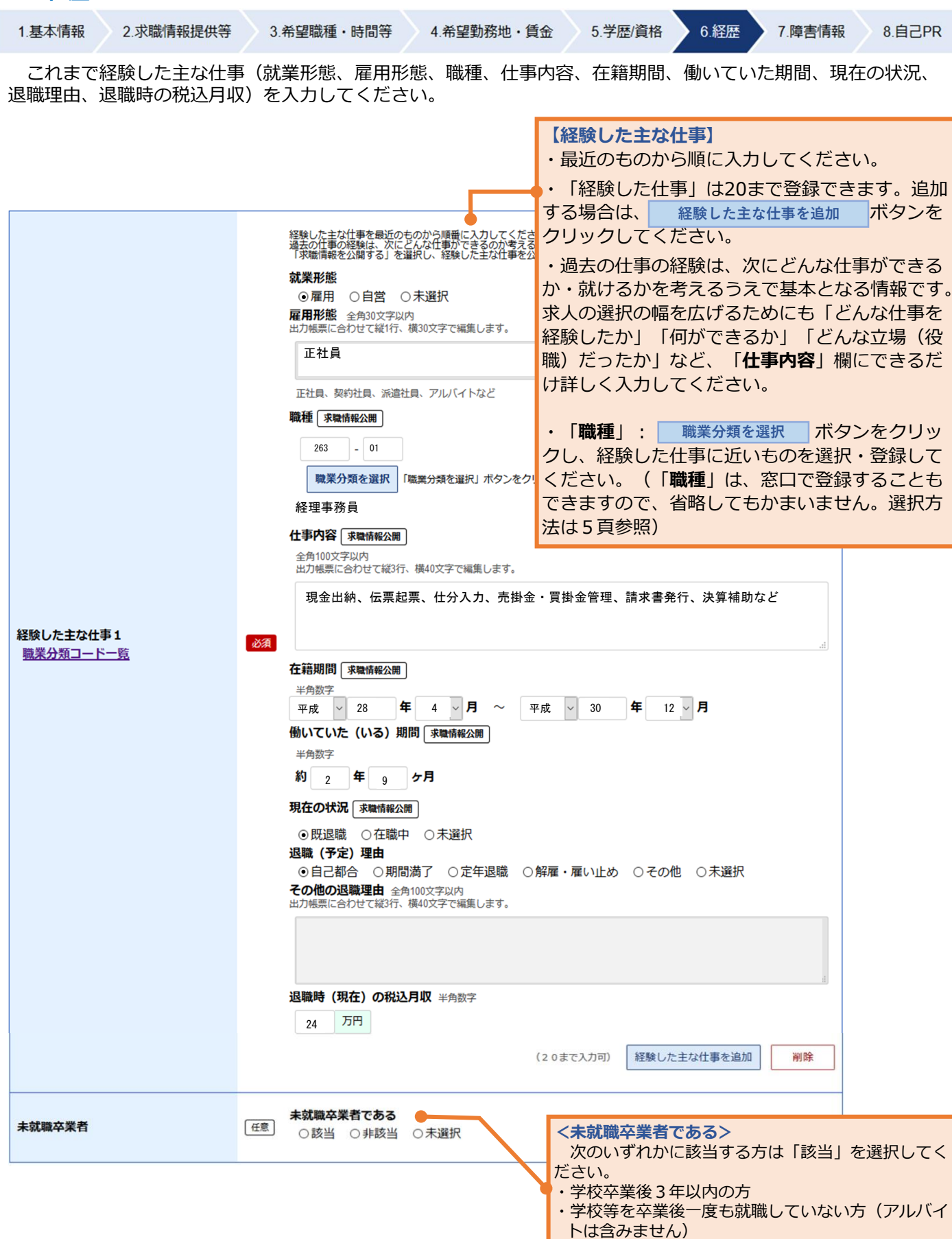

このページの入力が終わったら、<mark> 次へ進む </mark> ボタンをクリックしてください。

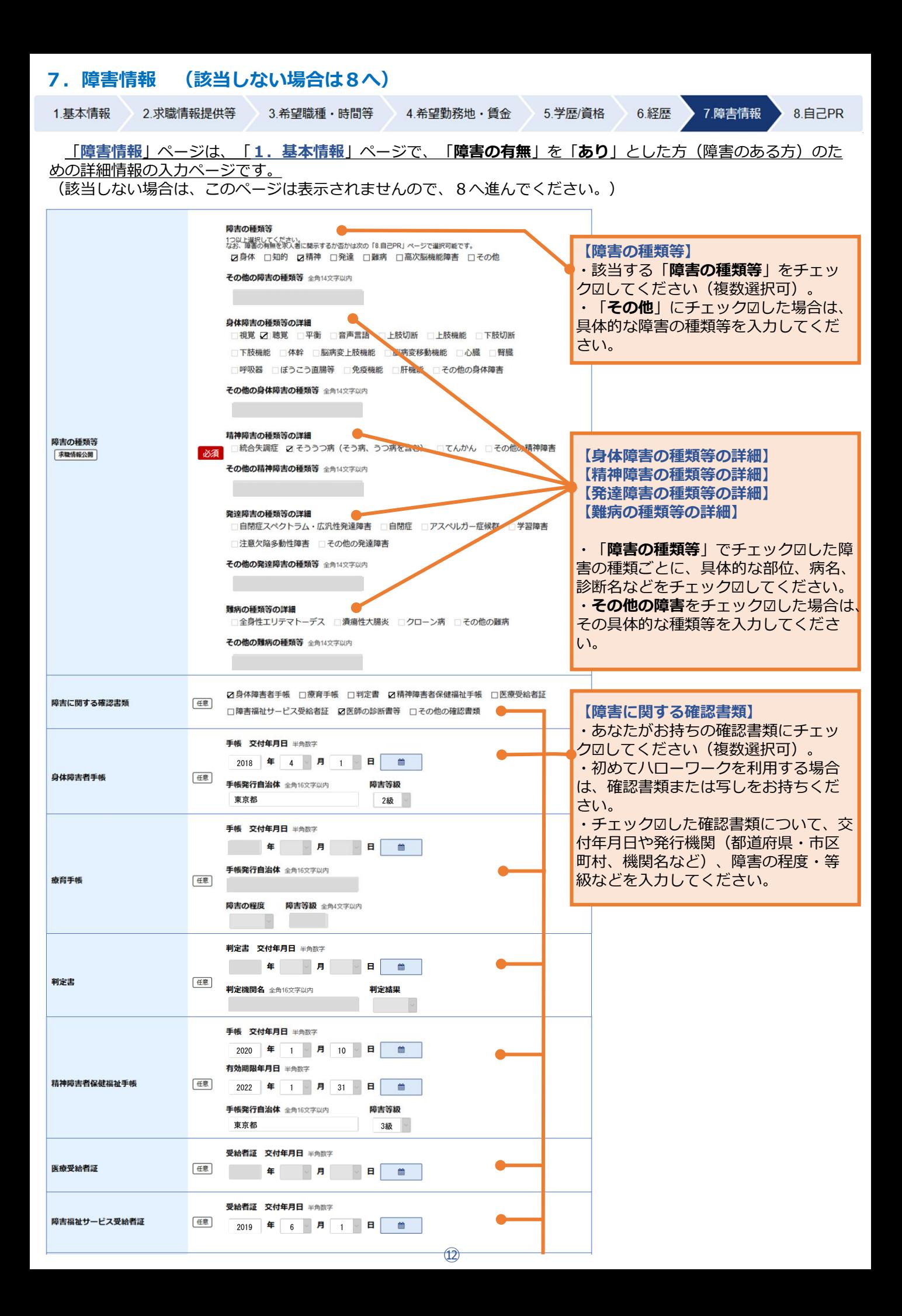

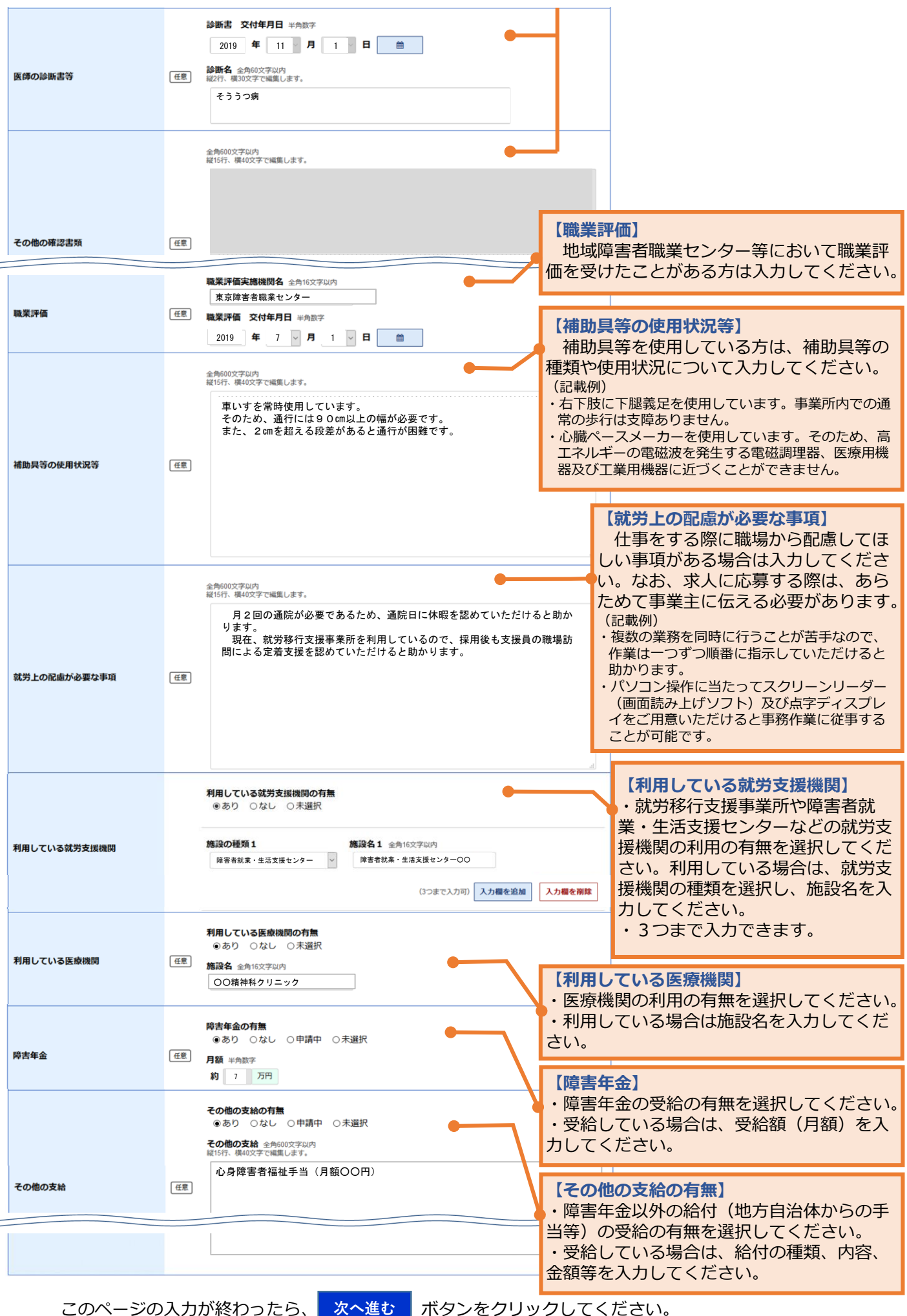

⑬

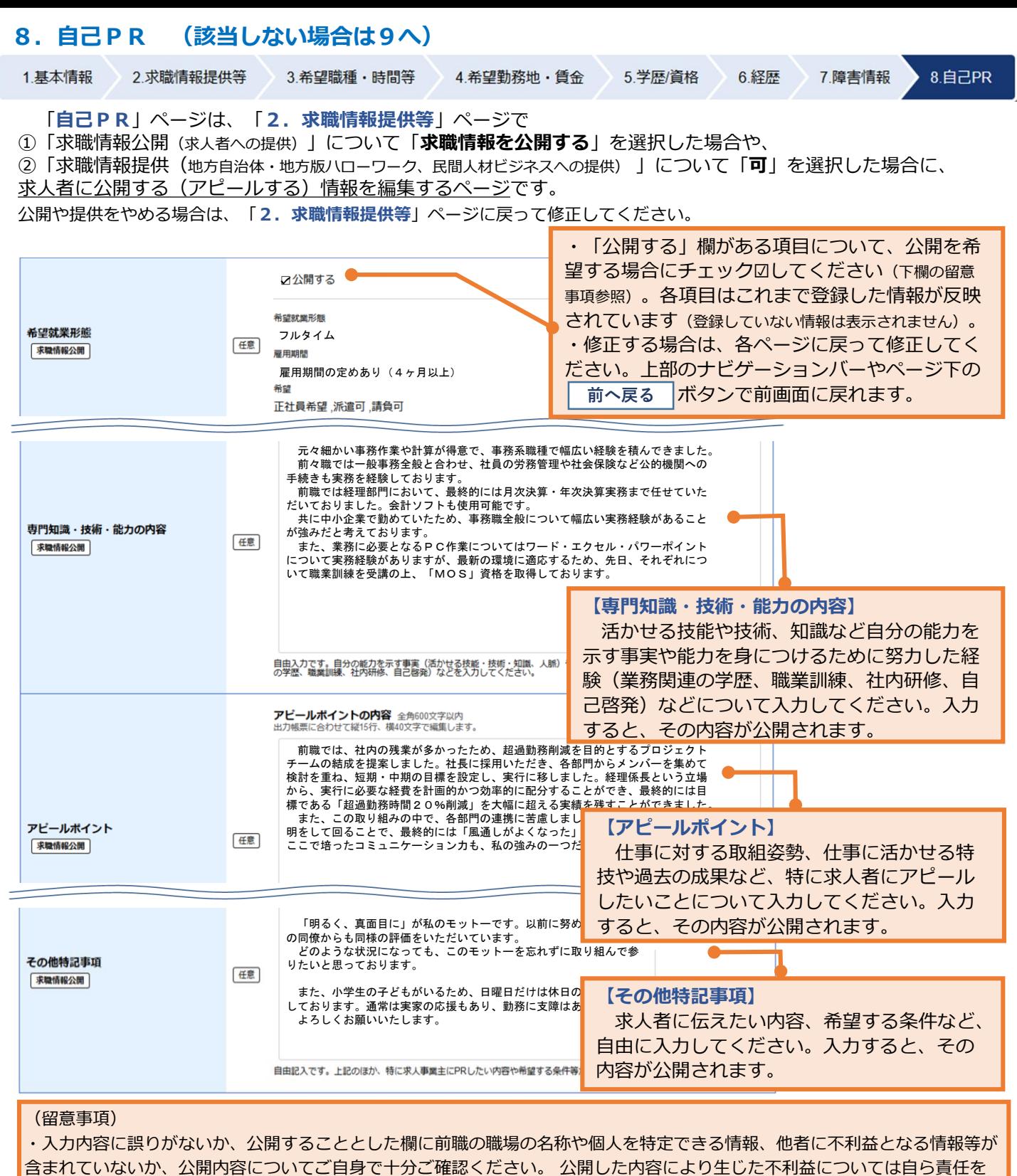

持つことになります。

| マークのついた項目) は次のとおりです。 ・公開対象となる項目( \*職情報公開

「希望する仕事」「希望勤務地」「学歴」「免許・資格」は必ず公開されます。「希望就業形態」「希望勤務時間」「希望休 日・週休二日制」「UIJターン希望」「転居の可否」「海外勤務の可否」「希望賃金」「訓練受講歴」「普通自動車運転免 許」「PCソフト・PCスキル」「専門知識・技術・能力の内容」「アピールポイント」「経験した主な仕事」「その他特記 事項」、障害のある方の場合は「障害の種類等」欄については、公開の可否を選択して公開することができます。 (注) 「求職情報提供」では、| 求職情報公開 | マークのついたすべての項目が提供されます。 **求職情報公開**

入力が終わったら、<mark>「完了」</mark>ボタンをクリックしてください。本ページで内容を確認し「完了」ボタンを押すと、求 職情報が公開されます。公開される内容についてよく確認してください。 修正する場合は、│ 前へ戻る |ボタンをクリックして修正してください。 **前へ戻る**

## **9.求職登録完了**

ボタンをクリックするとオンライン上の求職登録が完了します(「オンライン登録者」)。 完了

また、「求職情報を公開する」を選択した場合、完了すると求職情報が公開され、求人者マイページから公開 された求職情報の検索が可能になります。

オンライン登録者は、求人情報の検索やオンライン自主応募など、求職者マイページを通じた自主的な求職活動 が可能です。

ハローワークでは、求人情報の提供や職業紹介だけでなく、応募書類の作成や面接のアドバイスなども行って いますので、ぜひハローワークをご利用ください。ハローワークをご利用いただくと「ハローワーク利用登録者」 となり、求職者マイページの全ての機能が利用できます。

障害のある方は、ハローワークの障害者専門窓口をご利用いただけます。

専門的な知識をもつ職員・相談員が、個別にその方にあった求人の提出を事業主に依頼するなど、きめ細かな 体制を整えています。

障害者手帳をお持ちでない方も利用できますので、ぜひご利用をご検討ください。

# **求職者マイページのご案内**

ハローワークインターネットサービス上に、あなた専用の**「求職者マイページ」**を開設すると、ご自宅の PCやスマートフォン等から、求職活動に役立つ便利な機能を活用できます。

ハローワークインターネットサービスでオンライン上の求職登録されている方(オンライン登録者)は、

- ・登録した求職情報の確認
- ・求人の検索条件や気になった求人の保存
- ・求職活動の状況(応募中の求人や選考が終わった求人等)の確認
- ・求人への直接応募(オンライン自主応募)

・求職情報を公開すると、求人者からの直接連絡による応募の検討依頼の受け付け(直接リクエスト) ・メッセージ機能を活用した応募した求人の担当者等とのやりとり

などのサービスを利用できます。

これらに加え、ハローワークを利用する方(ハローワーク利用登録者)は、

・ハローワークからお送りするおすすめ求人等の受信

・ハローワークからオンラインでご紹介する求人への応募(オンラインハローワーク紹介)

といったサービスも利用できます。

マイページの全ての機能の利用を希望される場合は、ハローワークにご相談ください。

ハローワークでは、就職活動の悩みに応じた各種のサポートを行っています。 就職活動のお悩み・お困りごとは、いつでもハローワークにご相談ください。

<留意事項>

- 「求職者マイページ」を開設するには、ハローワークインターネットサービスまたはハローワークでの求職登録が必 要です。求職が無効になると、一部サービスが利用できなくなります。
- ・ マイページを開設するには、利用規約とプライバシーポリシーに同意いただくことが必要です。
- ・ オンライン自主応募は、「オンライン自主応募」による応募を受け付けている求人に限られます。オンライン自主応募 は、ハローワークによる職業紹介に該当しないため、ハローワークの職業紹介を要件とする雇用保険の再就職手当等の 対象外です。また、事業主に支給される助成金のうち、ハローワークの職業紹介を要件とする助成金は支給されません。 オンライン自主応募に伴って生じるトラブル等は当事者同士で対応することが基本です(※)。
- ・ ご自身の求職情報を公開する場合、公開することとした欄に前職の職場の名称や個人を特定できる情報、他者に不利 益となる情報等を記載すると、そのまま公開されることになるため、公開内容についてはご自身で十分ご確認ください。 公開した内容により生じた不利益については自ら責任を持つこととなります。
- ・ 直接リクエストを受けると求人への直接応募(オンライン自主応募)が可能ですが、オンライン自主応募に伴う留意事 項(※)に注意してください。
- ・ メッセージ機能の利用は、求人事業所が求人者マイページを開設している場合に限ります。
- ・ オンラインハローワーク紹介とは、ハローワーク職員が、職業相談の中で希望条件等の求職内容を確認している方に 対して、求人との適合性を判断した上で、オンライン上で職業紹介を行うものです。ハローワークインターネットサー ビス上で求職登録をし、ハローワークのご利用がない方(オンライン登録者)は対象になりません。